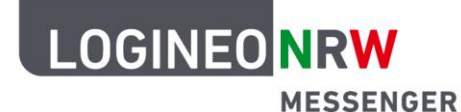

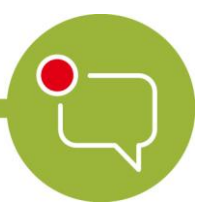

**Messenger – Einfache und sichere Kommunikation in Schulen**

## **Grundlagen**

## **Logout im Browser**

Wenn du dich ausloggen willst, kannst du das über das LOGINEO NRW-Flyout-Menü<sup>1</sup>tun. Dazu öffne das Menü am linken Rand und klicke anschließend auf das graue **X**.

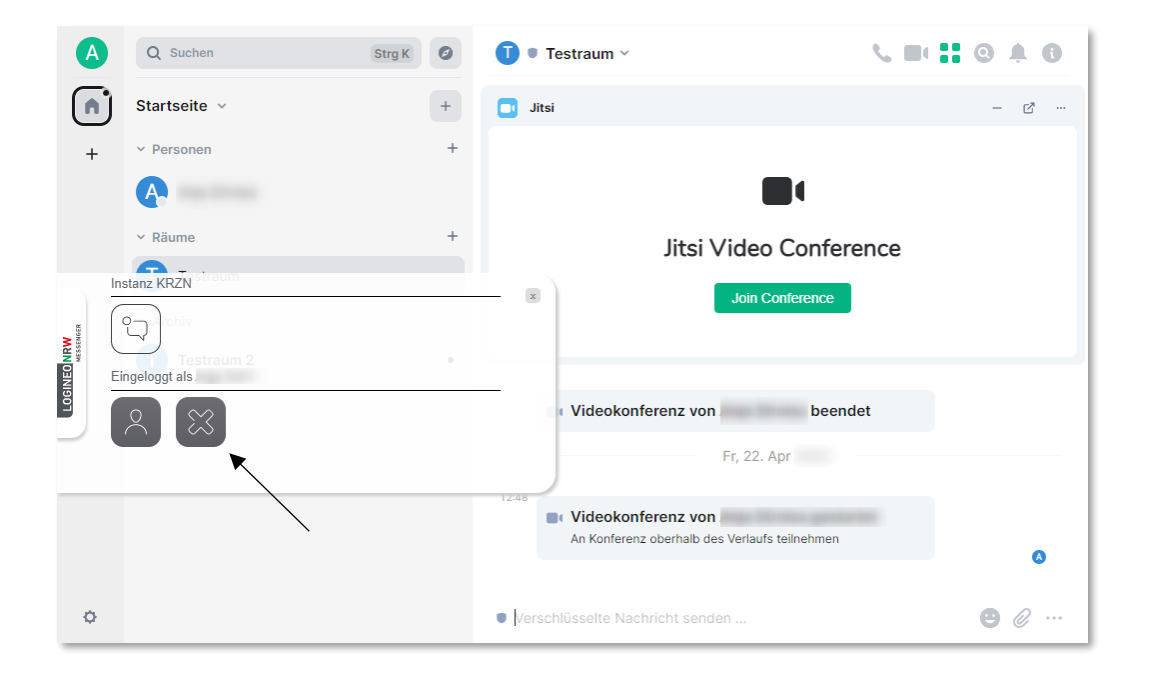

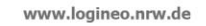

l  $1$  Beachte, dass eine eingerichtete Schlüsselsicherung notwendig ist, um nach einem Logout über das Flyout-Menü deine alten Nachrichten zu lesen.

Hinweis: Wenn du mit dem Messenger in keinem Gerät/keiner Sitzung mehr eingeloggt sein solltest, kannst du die Nachrichten, die bis zu deinem erneuten Einloggen verschickt werden, nicht lesen.

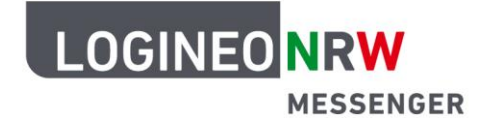

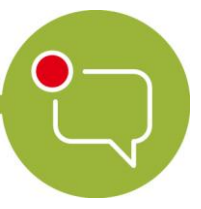

## **Messenger – Einfache und sichere Kommunikation in Schulen**

## **Achtung:**

Schließe das abgebildete Fenster unten rechts erst, wenn der Logout vom Messenger tatsächlich bestätigt ist. Beachte, dass du mit dem Logout über das Flyout aus allen aktiven Sitzungen, auch aus der App, falls du diese nutzt, abgemeldet wirst.

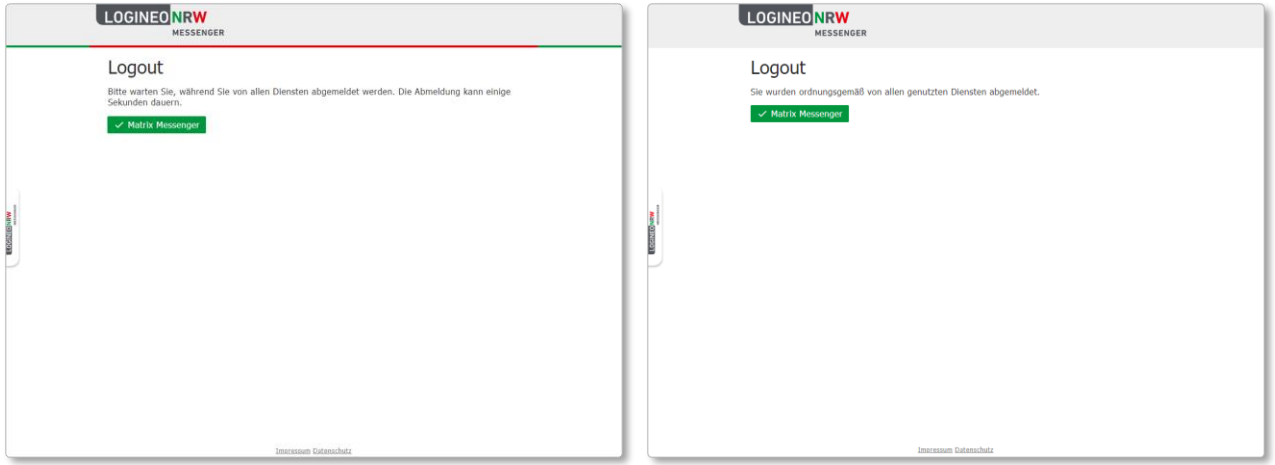

Wenn du dich **nur** aus der gerade genutzten Sitzung über den Browser abmelden möchtest, nutze hierzu den folgenden Weg:

Klicke auf dein Profilbild und dann auf **Abmelden**. Bestätige im folgenden Fenster die Abmeldung mit Klick auf **Abmelden** oder breche das Abmelden mit **Abbrechen** ab.

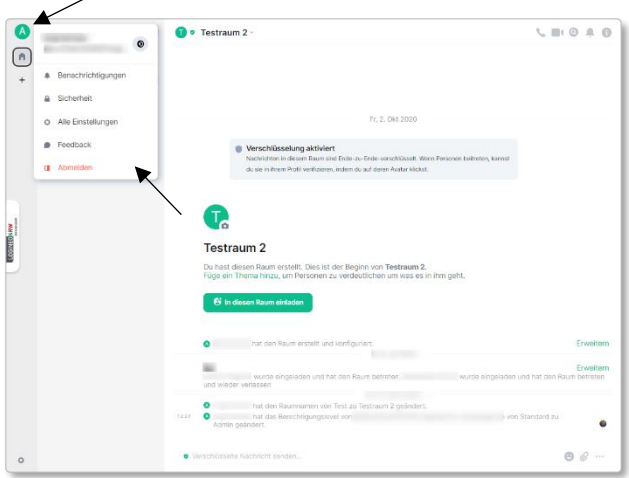

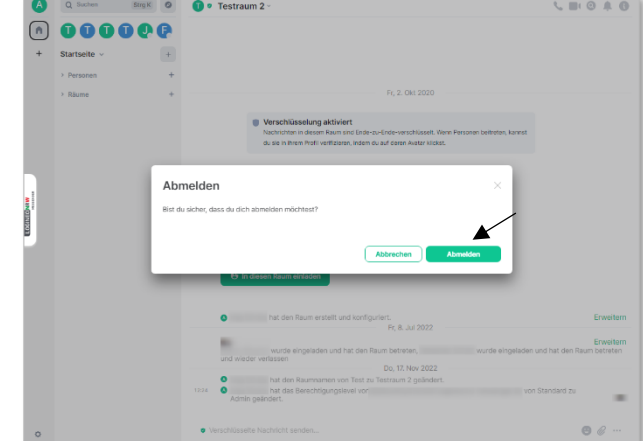

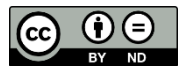